# **Jahresabschluss WinZeit und WinPeps**

# **WinZeit**

# **Daten sichern!**

Datei Data in Schicon/WinZeit kopieren und in Schicon/WinZeit einfügen.

Kopie der Datei Data umbenennen in Data\_vor Jahresabschluss 2004 (bzw. entsprechende Jahreszahl des Jahres das abgeschlossen wird).

> □ WinZeit ⊕-<mark>ि</mark> Data **E** Data\_vor Jahresabschluss 2004

WinZeit starten, Aufgaben Saldovortrag neues Jahr anklicken.

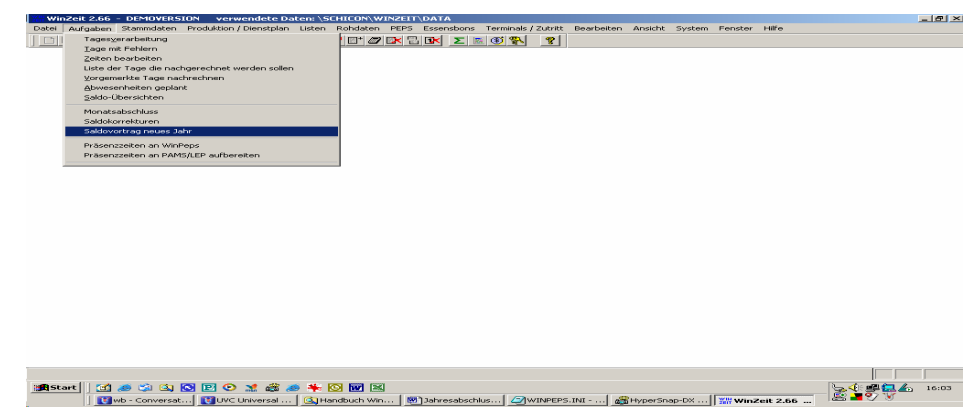

Saldovortrag, wie Vorgabe, ausführen

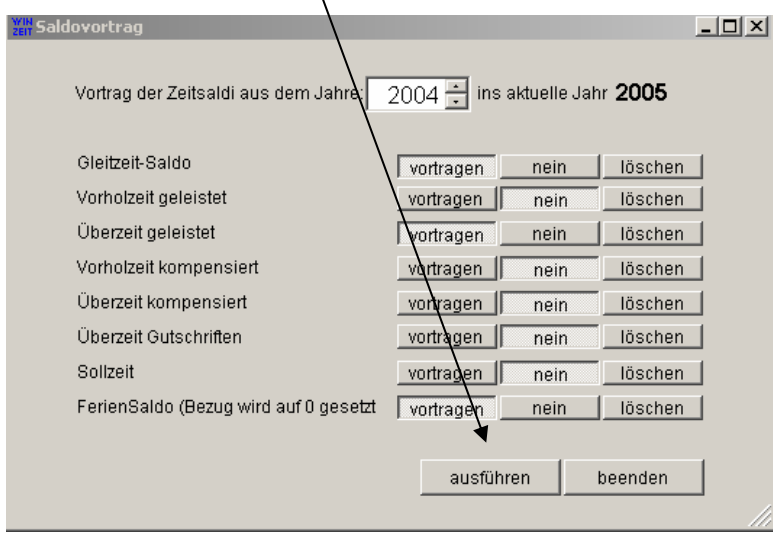

Dieser Vorgang kann mehrmals ausgeführt werden.

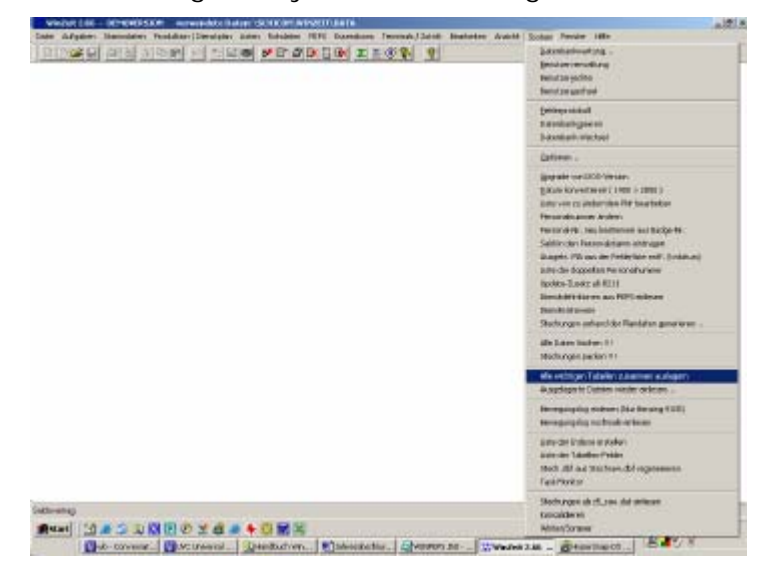

Daten auslagern; System, alle wichtigen Tabellen zusammen auslagern anklicken.

Monat und Jahr wählen, Passwort (WinZeit auslagern) eingeben, ausführen.

Dieser Vorgang muss für jeden Monat, der ausgelagert werden soll, gemacht werden.

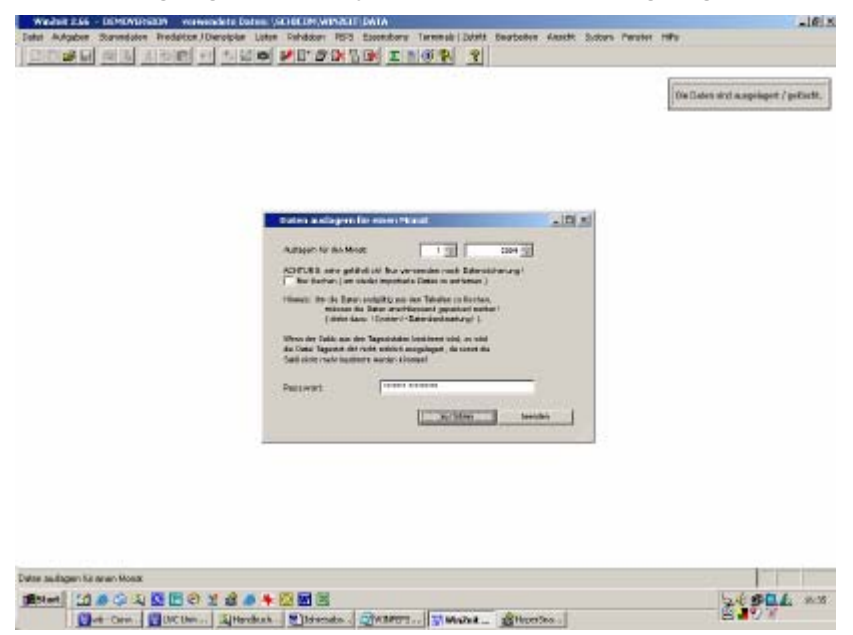

Feiertage (Jahreskalender nachführen), Stammdaten, Feiertage anklicken.

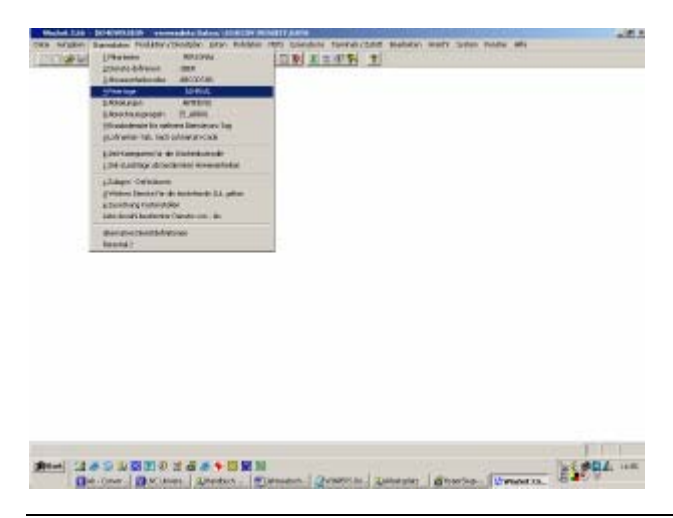

Entsprechendes Jahr auswählen mit ok bestätigen.

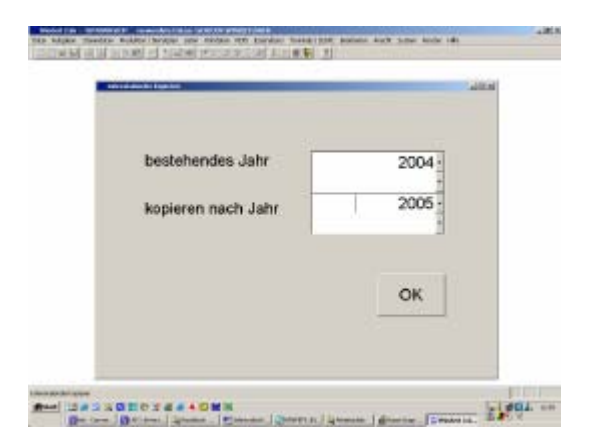

In Jahreskalender Feiertage, das richtige Datum eintragen

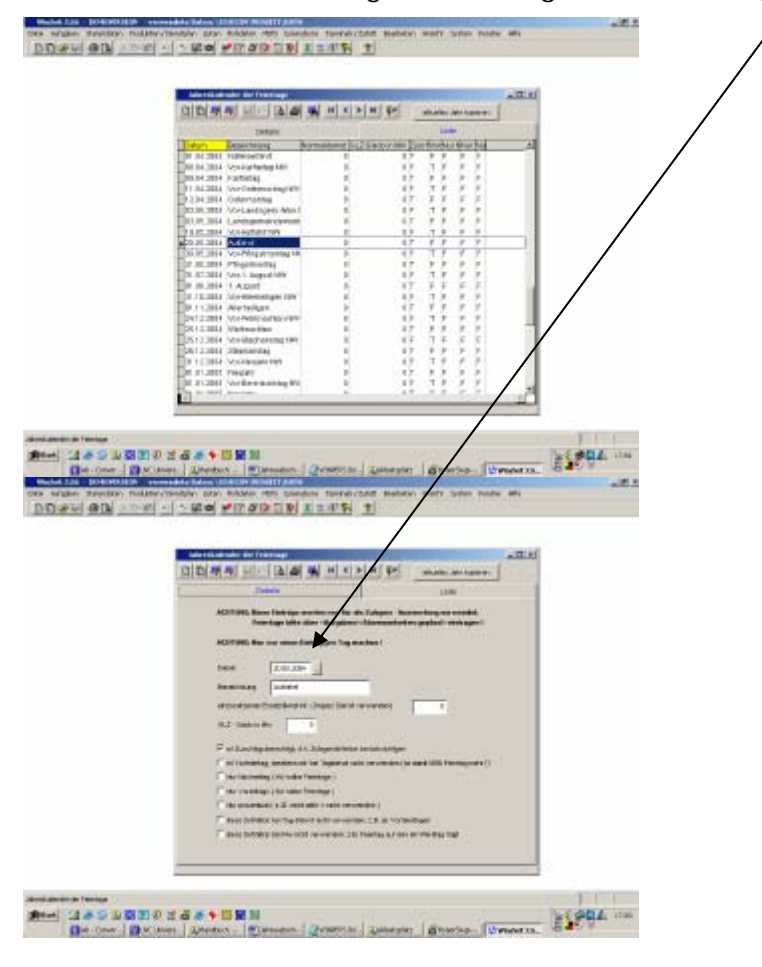

#### **WinPeps**

Im WinPeps bei allen Abteilungen Saldoanpassung vornehmen. Alle Abteilungen markieren und auf Saldoanpassung klicken.

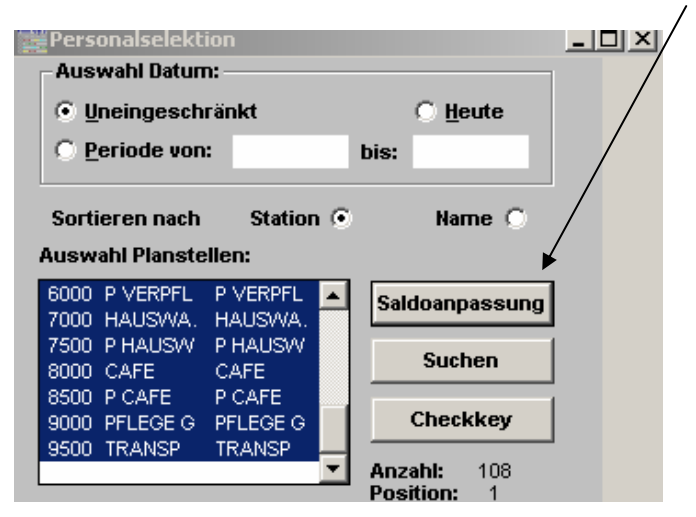

Vor dem Jahresabschluss im WinPeps Kontosaldo und Plansaldo kontrollieren

Planen, Mitarbeiter (Jumbograph), Ansicht, Kontoanzeige, Uebersicht

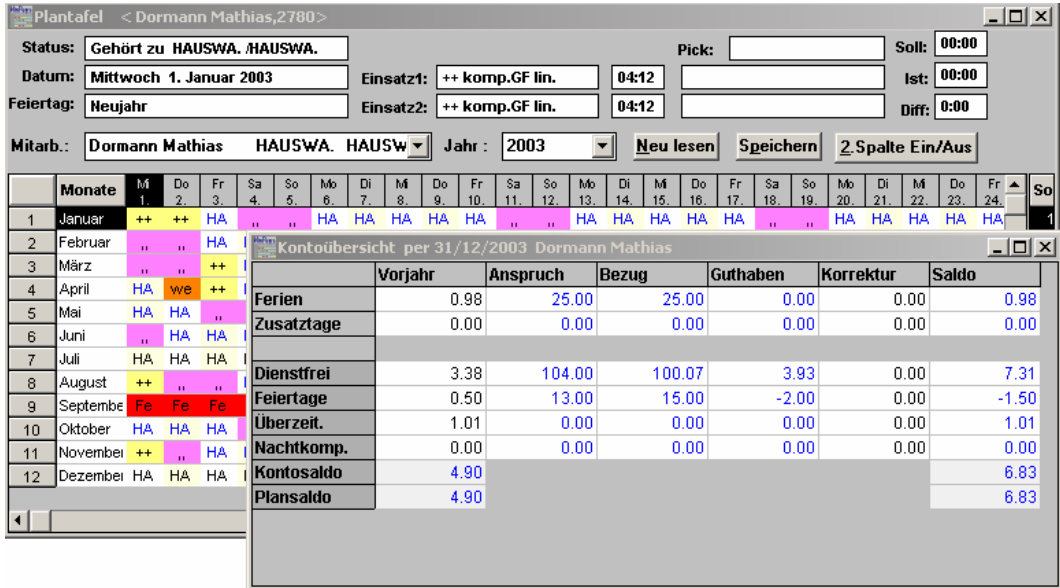

Plansaldo und Kontosaldo muss zwingend bei allen Mitarbeitern im Monatslohn identisch sein. Bei den Mitarbeitern im Stundenlohn sollte dies auch der Fall sein, da jedoch monatlich Stunden, Ferien und Feiertage abgerechnet wurden, ist dies nicht zwingend.

Wenn Kontosaldo und Plansaldo identisch sind, pro Mitarbeiter Jahresdienstplan und Kontoauswertung drucken. Planen, Auswertungen, Mitarbeiter.

# **Daten sichern!**

Datei Daten in Schicon/WinPeps kopieren und in Schicon/WinPeps einfügen.

Kopie der Datei Daten umbenennen in Daten03 (bzw. entsprechende Jahreszahl des Jahres das abgeschlossen wird.).

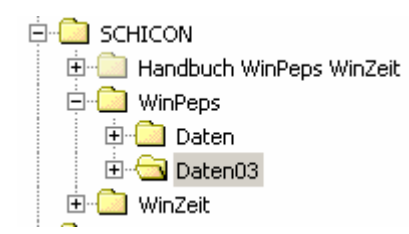

Aus Schicon WinPeps alle Dateien \*.dll, PEPS\_REL.EXE, SCHICON.EXE und WINPEPS.INI in Daten03 kopieren

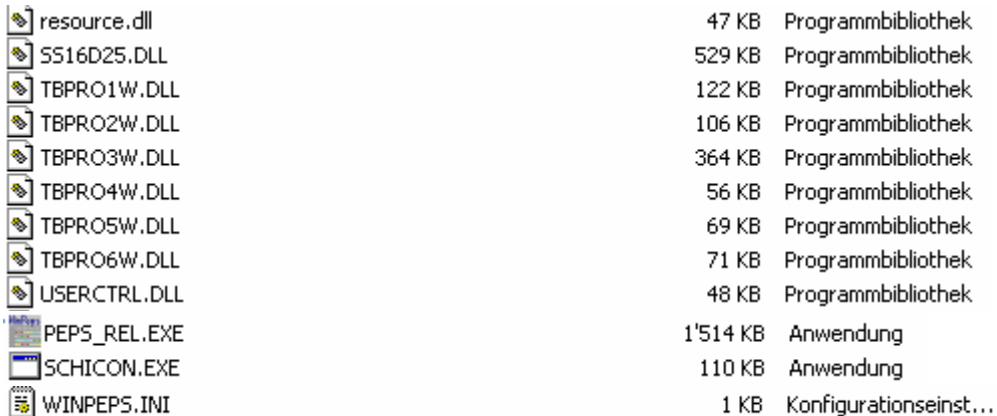

In der Datei WINPEPS.INI Daten in Daten03 ändern.

In Daten03 die Datei WINPEPS.INI doppelklicken, Bearbeiten, Ersetzen, Suchen nach daten, Ersetzen durch daten03, Alles ersetzen.

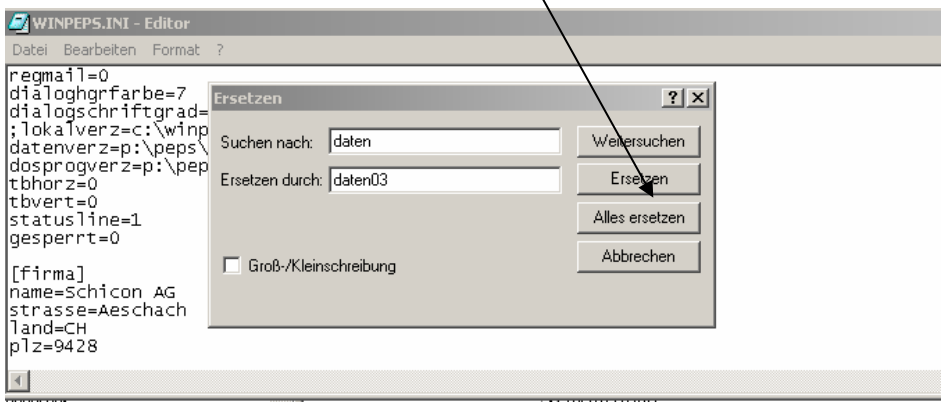

In Daten03, Datei PEPS\_REL.EXE re Maustaste, senden an: Desktop (Verknüpfung erstellen)

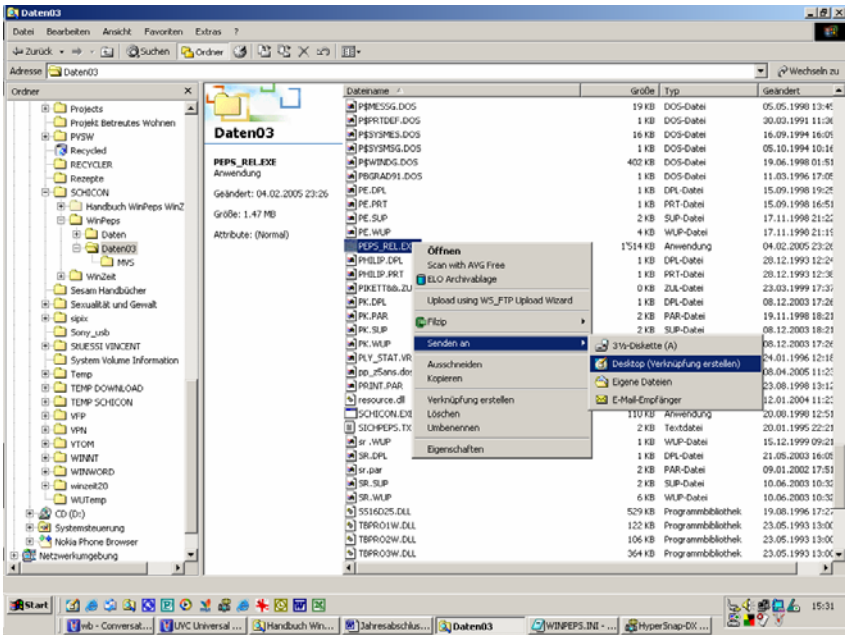

Icon auf Desktop umbenennen. Somit sind die Daten 2003 jederzeit zur Ansicht oder zum Ausdrucken verfügbar. Planungen dürfen keine mehr vorgenommen werden.

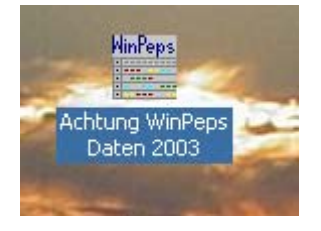

### **Aktuelles WinPeps starten**

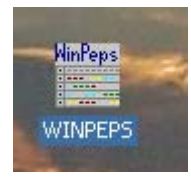

Datei, Daten packen, anklicken

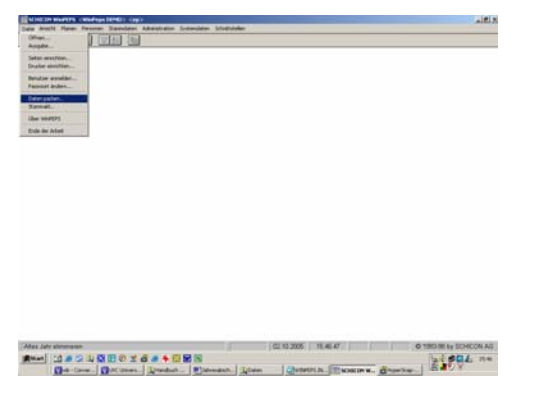

Zu entfernendes Jahr wählen, starten.

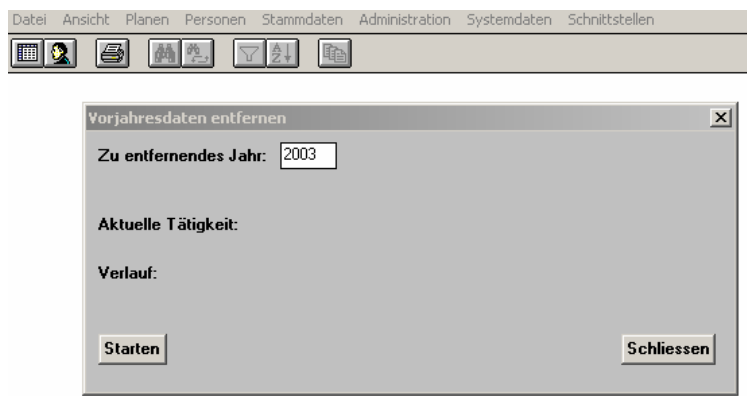

Nach diesem Vorgang, welcher nicht unterbrochen werden darf, erscheint die Meldung "Die Daten wurden gepackt!"

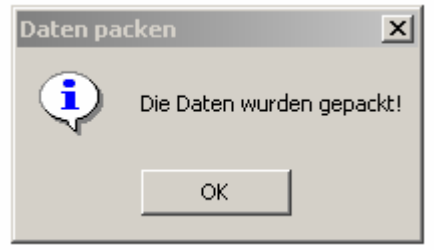

#### **Nun ist das Jahr 2005 zum Planen verfügbar.**

Feiertagskalender anpassen, Administration, Feiertage anklicken.

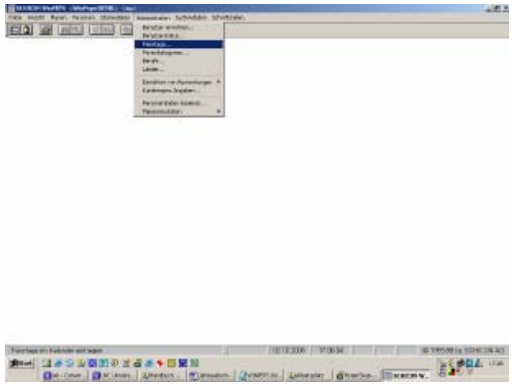

#### Feiertage erfassen

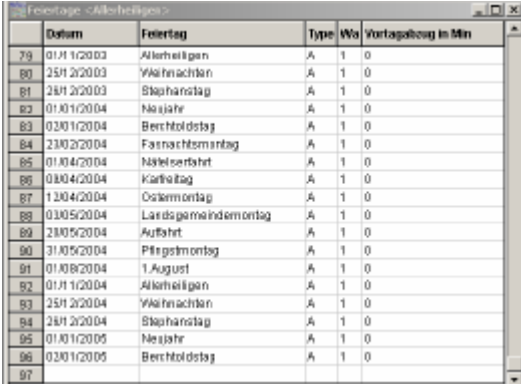

#### **Viel Erfolg!**